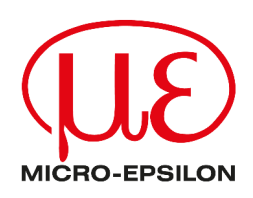

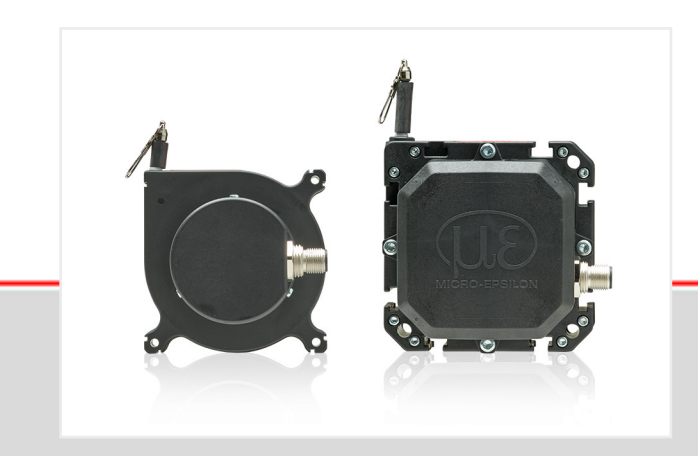

Operating Instructions<br>wireSENSOR CANopen

Interface Instructions

MICRO-EPSILON MESSTECHNIK GmbH & Co. KG Königbacher Str. 15

94496 Ortenburg / Germany

Tel: +49 (0) 8542 / 168-0 Fax: +49 (0) 8542 / 168-90 E-Mail: [info@micro-epsilon.com](mailto:info@micro-epsilon.com) [www.micro-epsilon.com/contact/worldwide/](mailto:www.micro-epsilon.com/contact/worldwide/) Web: [https://www.micro-epsilon.com](https://www.micro-epsilon.de)

## **Contents**

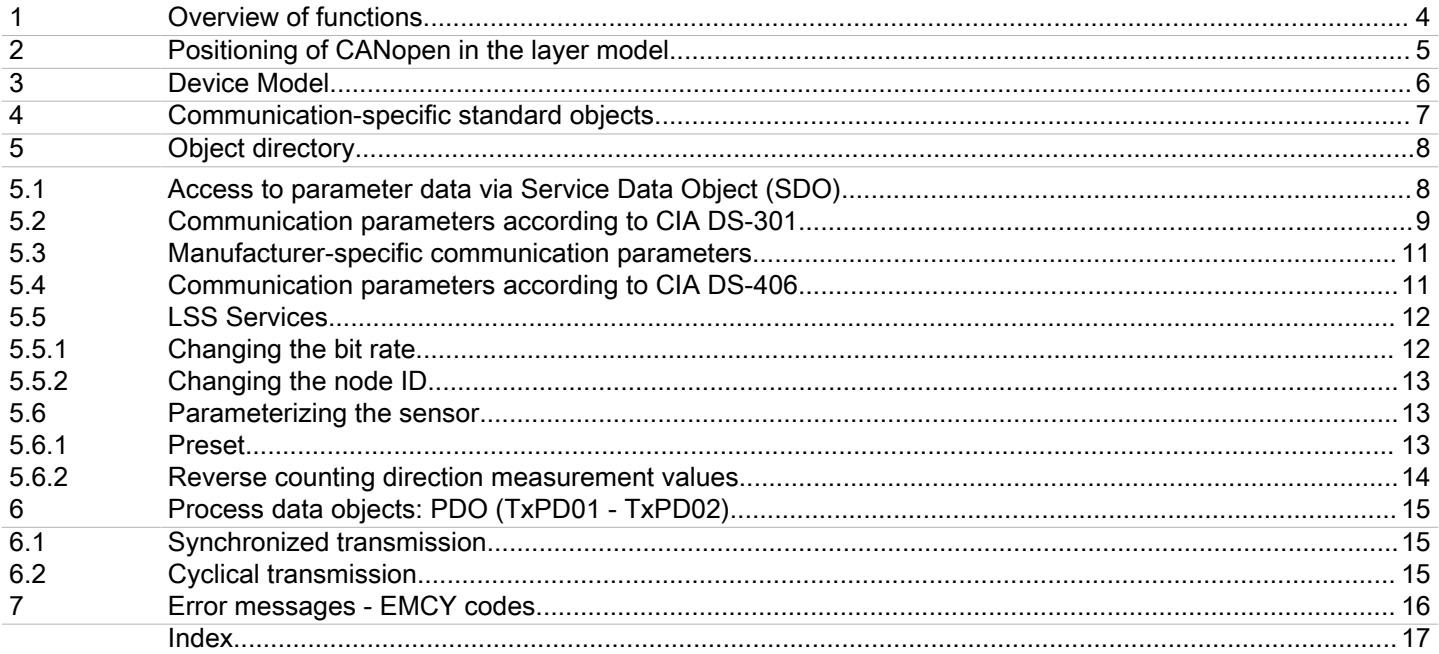

## <span id="page-3-0"></span>1 Overview of functions

The sensor has a standardized CANopen interface according to CiA-301 and CiA-DS406 device profile. All measured values generated are accessible via the object directory. Any settings made can be saved in the permanent memory of the sensor.

Available functionalities:

- Two process data objects (TxPDO1 TxPDO2)
- Dynamically mappable process data
- Event-driven process data transmission triggered by measurement data change
- Interval time-driven process data transmission
- Transmission of process data in response to the receipt of a SYNC telegram
- A service data object (standard SDO)
- Monitoring mechanism Heartbeat
- Saving and restoring function for parameters that can be saved in the device
- Error messages via emergency object (EMCY)
- General error register
- Error list (pre-defined error field)

The following can be found in the device profile-specific or manufacturer-specific configuration options:

- Setting of node ID and baud rate by means of LSS (CiA DSP-305) or object directory
- Reversing the direction of the measurement data
- Zero setting or preset

## <span id="page-4-0"></span>2 Positioning of CANopen in the layer model

CANopen was standardized by the association "CAN in Automation" (CiA) and provides an open protocol standard in automation technology using the CAN bus as the transmission medium. As with almost all field buses, CANopen is also based on the ISO/OSI 7-layer model. CANopen defines the elements for network management, the use of the CAN identifiers (message address), the temporal behavior on the bus, the type of data transmission, and application-related profiles. This makes it possible for CANopen devices from different manufacturers to be used in combination in a network. CANopen describes the application layer as a communication profile in order to ensure a consistent type of communication; this was specified by the CiA in CiA DS-301. In addition, various device and application profiles were also defined. These can be found in the standards CiA DS-4xx.

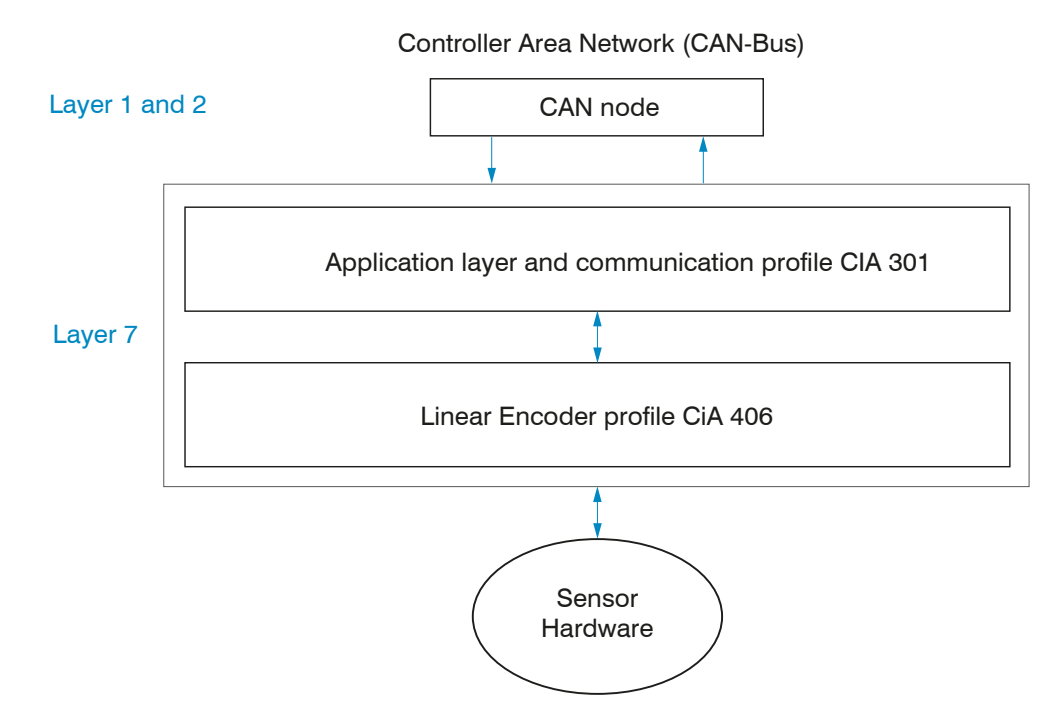

Fig. 2.1: Layer model of the CAN bus interface

## <span id="page-5-0"></span>3 Device Model

Communication with a CANopen device (CAN node[\), see Fig. 4.1,](#page-6-0) takes place via so-called data objects.

For this purpose, the CiA has defined various objects for the different fields of application.

Firstly, there are high-priority process data objects (PDOs). These telegrams are used for exchanging process data. Regardless of the profile, PDOs can be telemetry data or data for parameterization. Typically, the parameters of the object directory of a device are accessed by means of a service data object (SDO).

For network management, there are the NMT objects, by means of which the state machine of the CANopen device is controlled. Additionally, they are used to monitor the state of the network nodes.

Other objects have been defined for synchronization, error messages, and time stamps. Each CANopen device has its own object directory. The parameters for all CANopen objects are entered here.

The electronic data sheets (EDS file) can be found online at [https://www.micro-epsilon.com/fileadmin/download/software/](https://www.micro-epsilon.com/fileadmin/download/software/EDS-Device-Description-Datei-wireSENSOR.zip) [EDS-Device-Description-Datei-wireSENSOR.zip](https://www.micro-epsilon.com/fileadmin/download/software/EDS-Device-Description-Datei-wireSENSOR.zip) Copy the unzipped file to the required directory on your hard disk before the sensor can be configured. Delete any older files that may exist. Configuration tools can read in EDS files and use them to communicate with the respective sensor and parameterize it if necessary.

# <span id="page-6-0"></span>4 Communication-specific standard objects

The CAN identifiers of the communication objects (COB-IDs) are determined according to the pre-defined connection set, depending on the node ID that has been set. By default, this is set to 1h. The communication objects are calculated as follows.

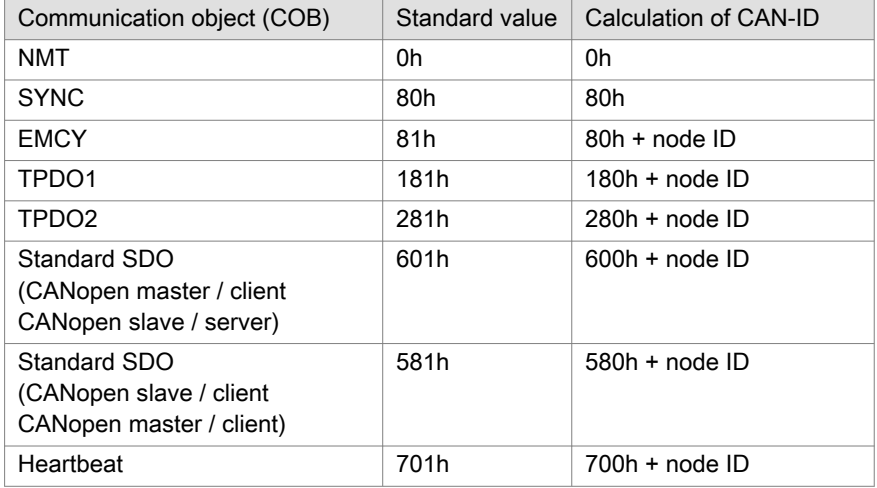

Fig. 4.1: CAN-ID Calculation according to Predefined Connection Set

## <span id="page-7-0"></span>5 Object directory

This contains all existing parameters that must be accessible by other bus participants in order to be able to parameterize the sensor. Status machines, communication behavior, and the application itself are affected by these influencing variables. The CANopen subdivision subdivides an object directory. The ranges 1000h - 1FFFh, 2000h - 5FFFh and 6000h - 9FFFh are most relevant here, since communication and grouping within a particular device profile take place via these ranges. In addition, manufacturer-specific features that would not be permissible in either of the two other ranges can be implemented in these ranges.

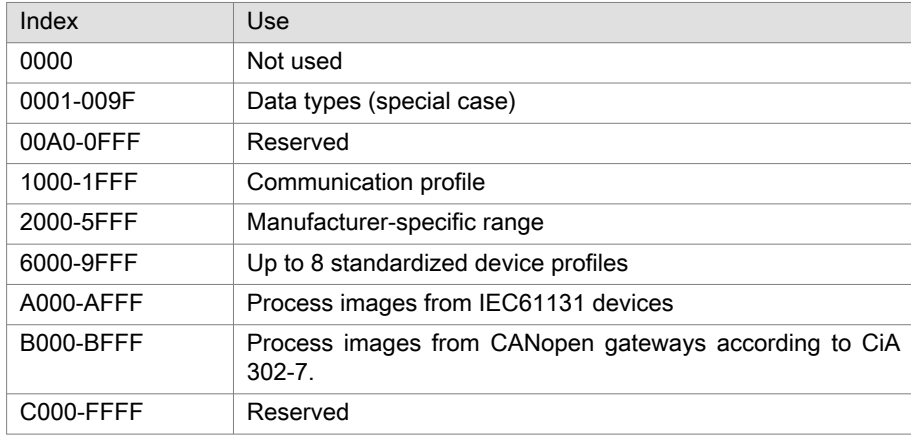

Fig. 5.1: Subdivision of object directory

## 5.1 Access to parameter data via Service Data Object (SDO)

A CANopen device is generally parameterized via SDOs. The corresponding COB-IDs are described in the next chapte[r,](#page-10-0)  [see Chap. 5.4.](#page-10-0) The data field of this CAN message is structured as in the following image.

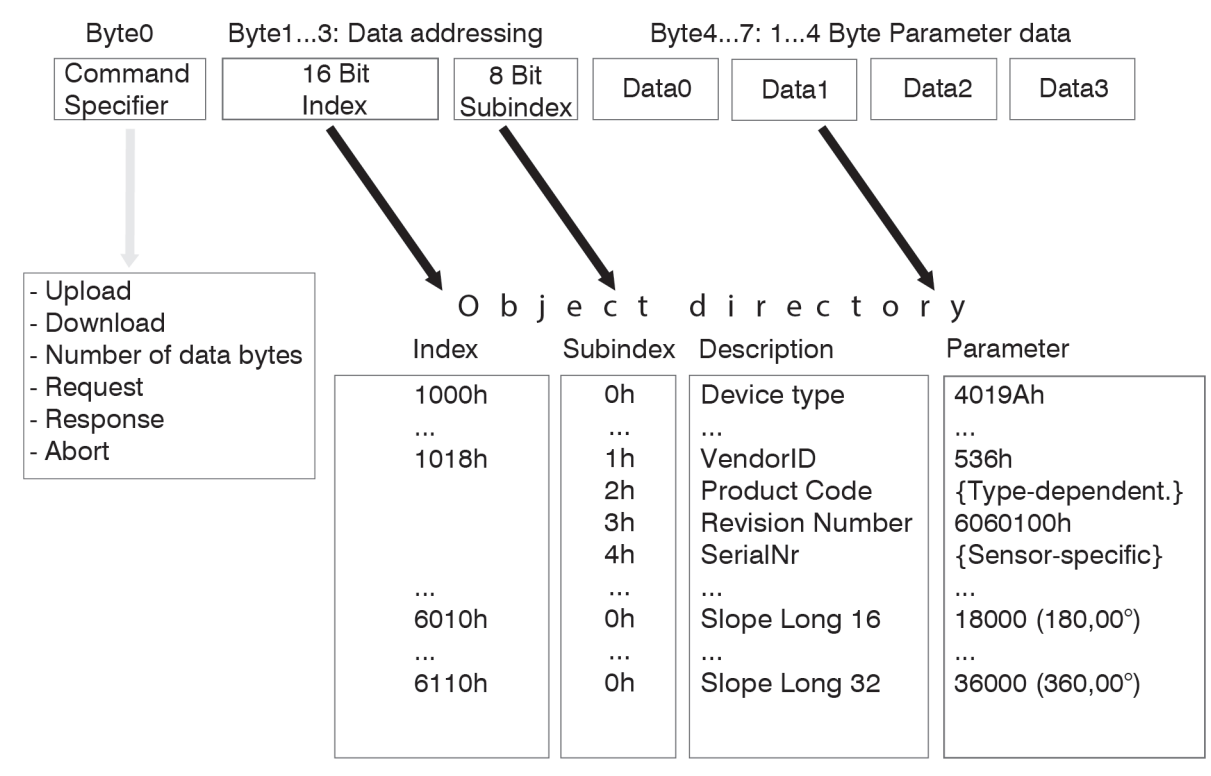

### Fig. 5.1: Data field of a CAN message

It is possible to access the factors mentioned in the chapter Object Directory, see Chap. 5.5, via the service data objects. As shown in the graphic, a corresponding parameter can be addressed via a combination of 16-bit index and 8-bit subin<span id="page-8-0"></span>dex. The graphic also shows that a total of 8 bytes are accommodated in the data part of the CAN message and contain the command specifier, the addressing, and the parameter data.

## 5.2 Communication parameters according to CIA DS-301

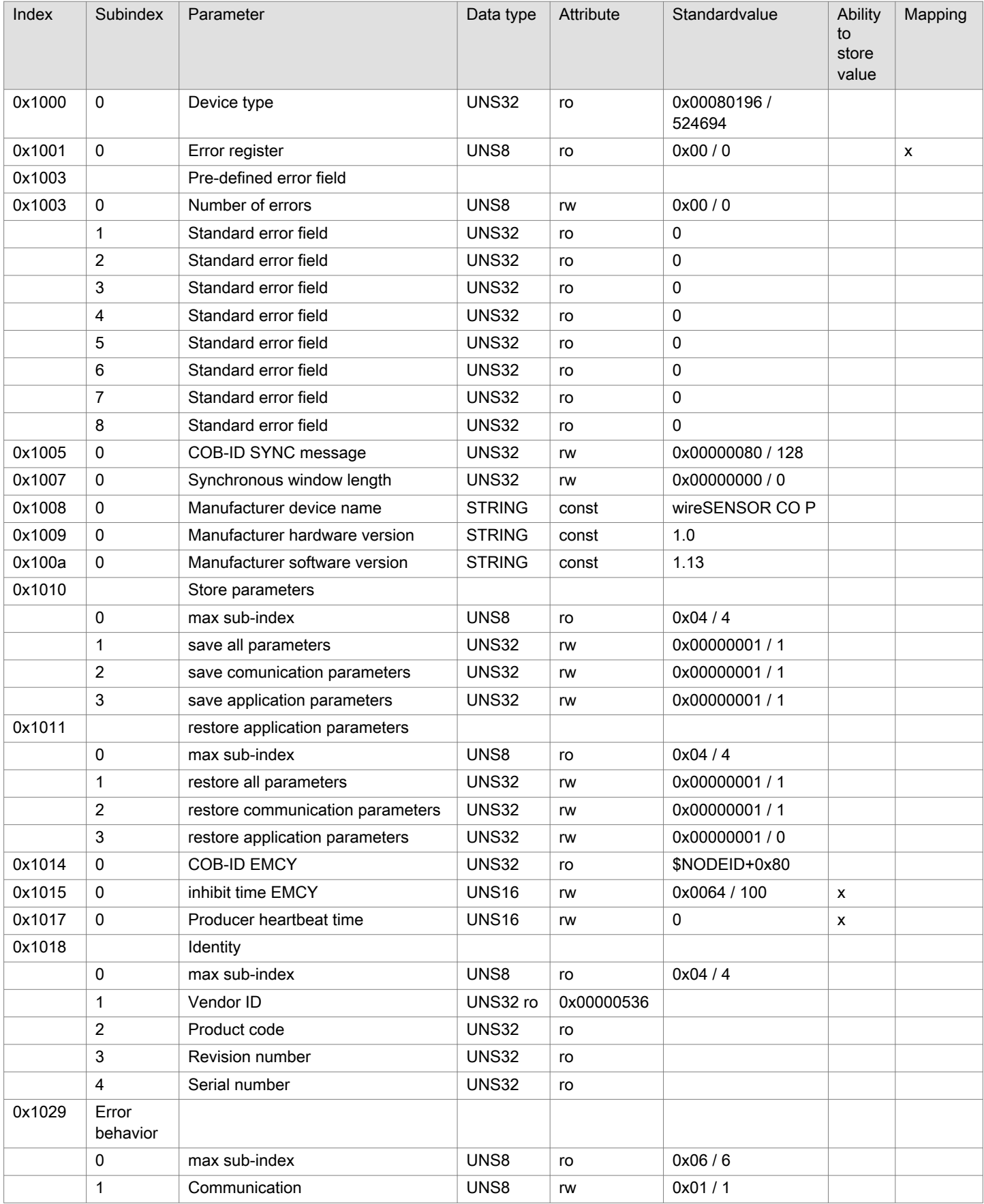

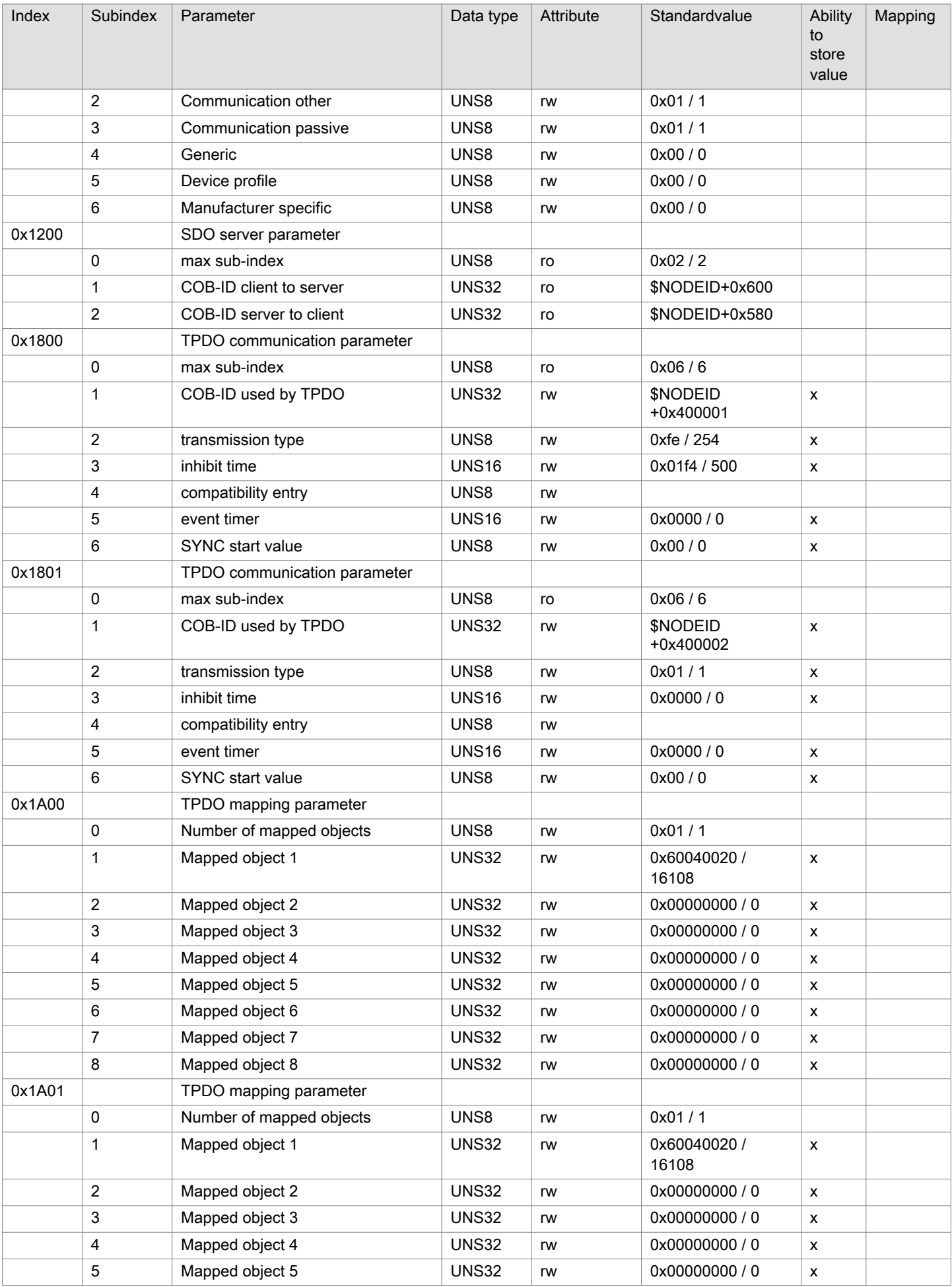

<span id="page-10-0"></span>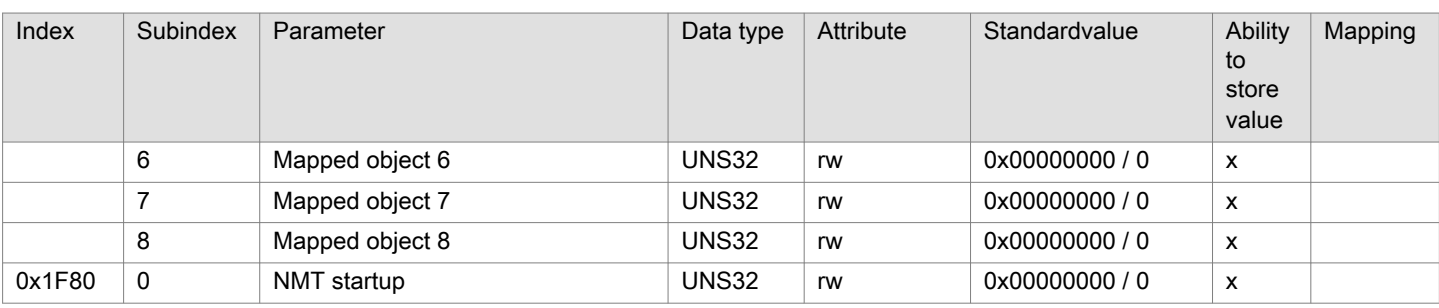

5.3 Manufacturer-specific communication parameters

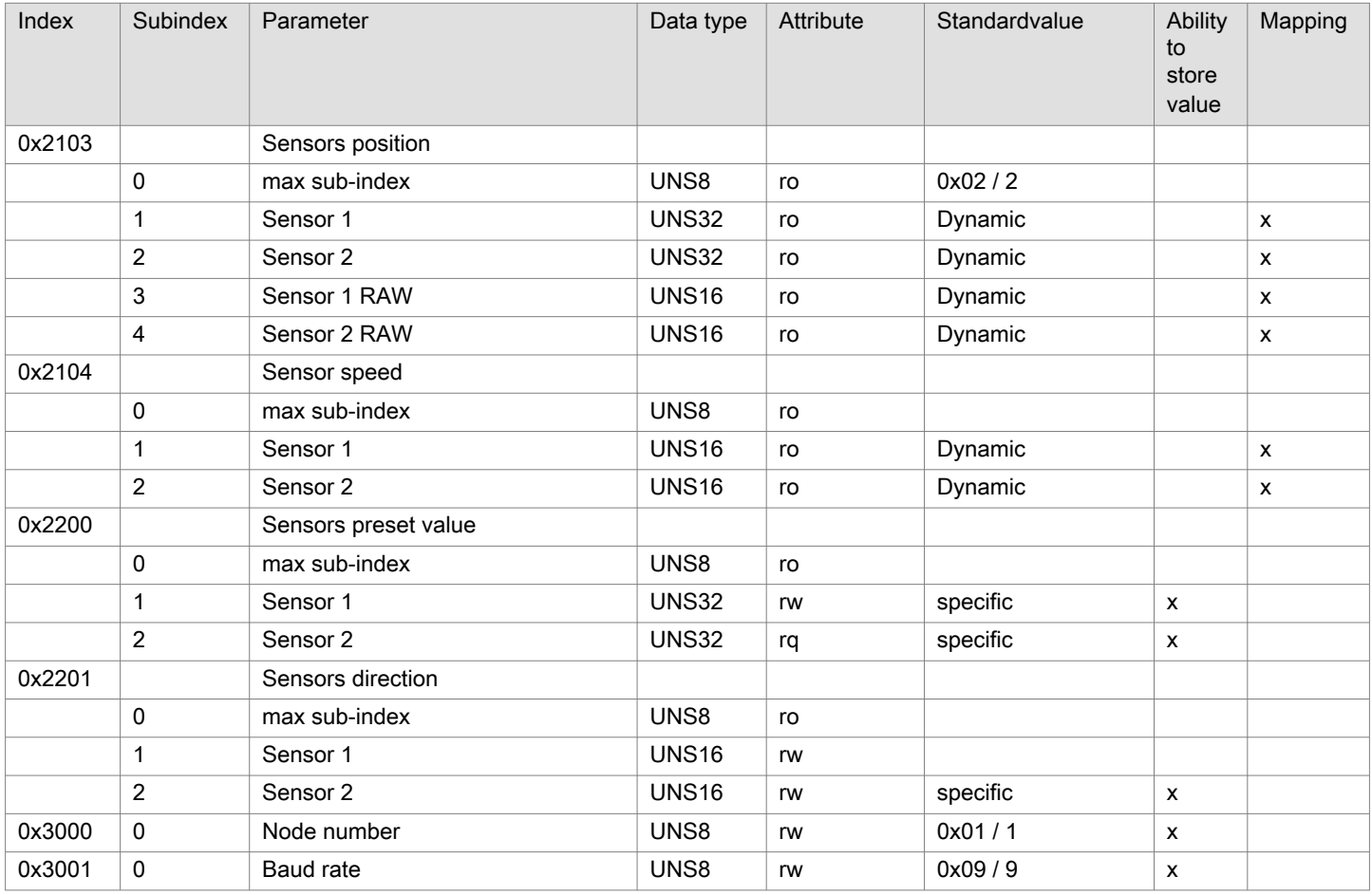

## 5.4 Communication parameters according to CIA DS-406

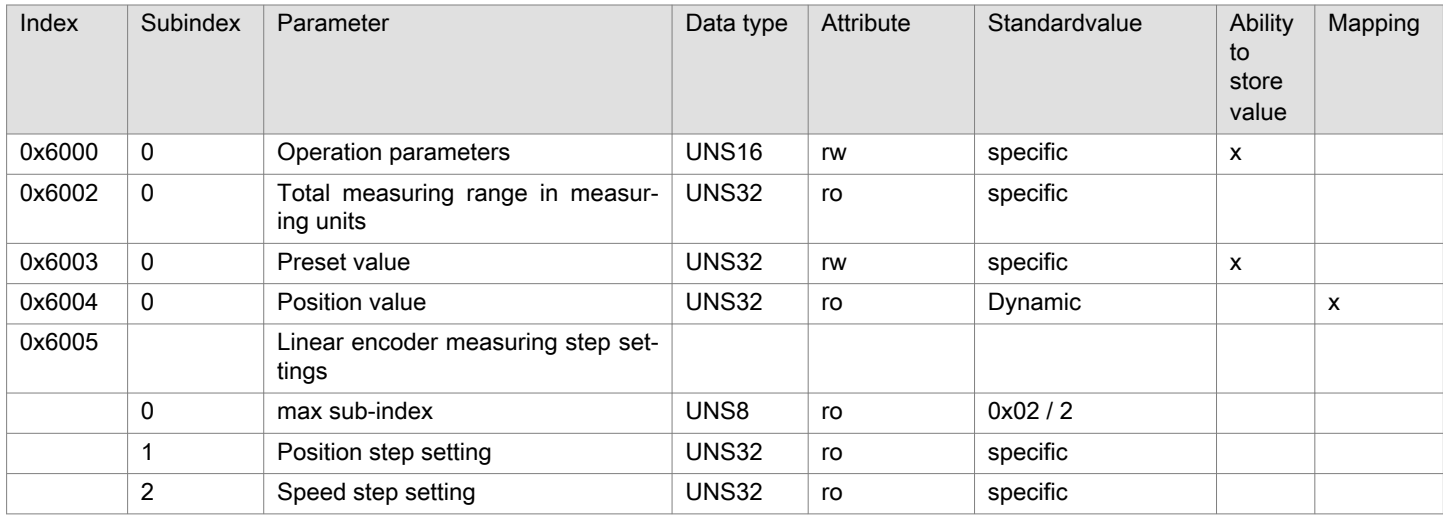

<span id="page-11-0"></span>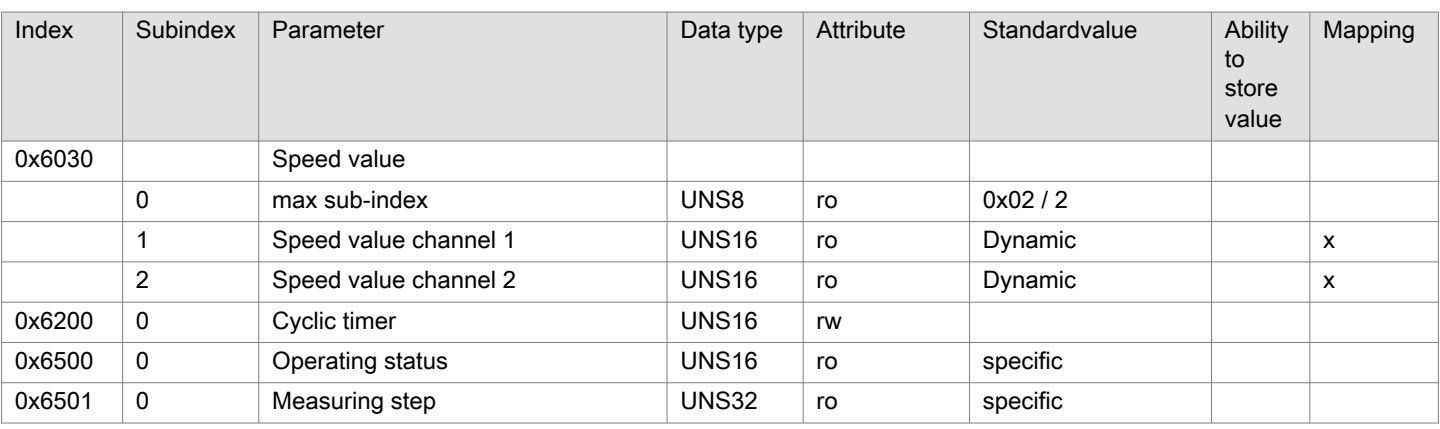

#### 5.5 LSS Services

The CiA DSP 305 CANopen Layer Setting Service and Protocol (LSS) services and protocols were implemented in order to make it possible to read and change the following parameters via the network:

- CANopen node ID
- CAN baud rate
- LSS address

An LSS master is responsible for configuring these parameters on one or more LSS slaves in the CANopen network. The master uses COB-ID 7E5h and the sensor uses 7E4h. Access to the LSS services is only available if the CANopen node is in the Stopped state.

Two examples of command sequences for possible changes are given below. Upon making the changes, it is recommended to reboot the sensor. When the node ID is changed, a bootup message containing the new node number should appear. After changing the bit rate, the bootup message only appears after a reboot if the counterpart has also been set to the changed bit rate.

### 5.5.1 Changing the bit rate

The bit rate can be set directly via object 0x3001 or via LSS as described below.

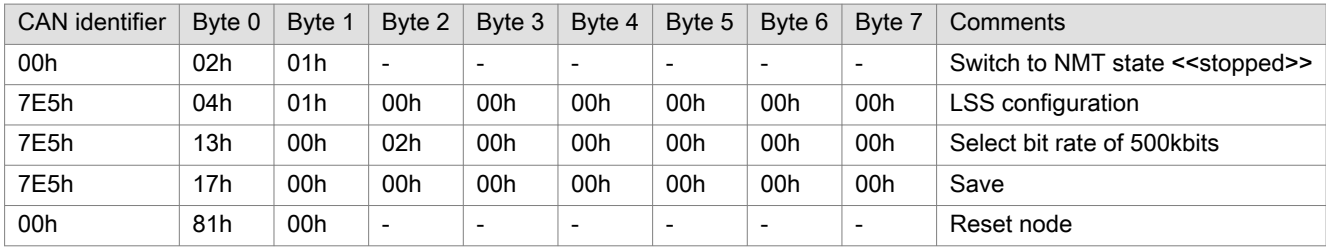

#### Fig. 5.2: Changing LSS bit rate to 500 kbits

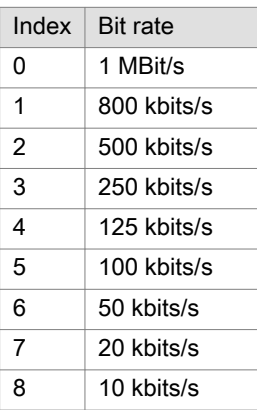

<span id="page-12-0"></span>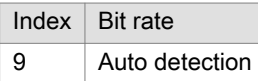

### Fig. 5.3: LSS baud rate table with the bit rates available in CANopen

## 5.5.2 Changing the node ID

The bit rate can be set directly via object 0x3000 or via LSS as described below.

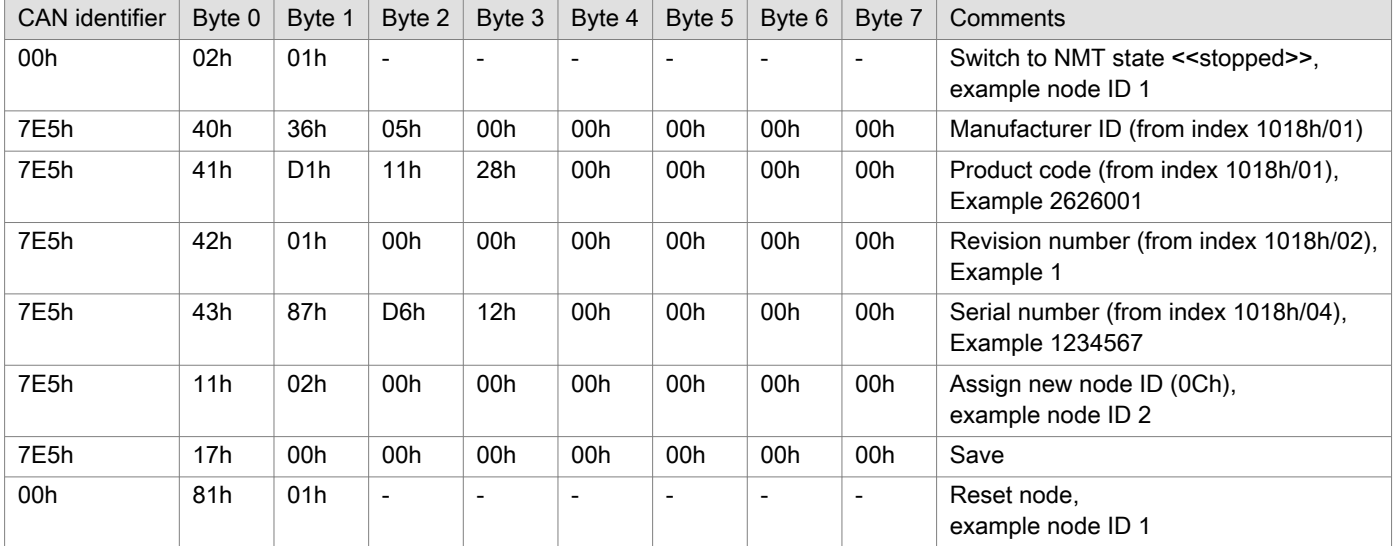

Fig. 5.4: LSS - Changing the node ID

### 5.6 Parameterizing the sensor

By default, the sensor outputs a value range from 0 (cable retracted) to the maximum measuring range (cable extended) via the object 0x6004 (Position Value) / 0x2103:1 (Sensor Position - Sensor 1). The unit is micrometer. The maximum subdivision of the value range (resolution) is 4096.

### 5.6.1 Preset

By writing the object 0x6003 (Preset Value) or 0x2200:1 (Sensors preset value - Sensor 1), the current measurement value is set to the written value. The unit is micrometer.

If the object 0x6003 (Preset Value) / 0x2200:1 (Sensors preset value - Sensor 1) is then read, the difference to the default preset value is output. The possible value range was shifted by this difference by setting the preset.

Examples:

- 1. The sensor value is 1'000'000µm, i.e. the measuring cable is extended by 1m. If 0 is now set as the preset, 0 is also displayed at this position. At the start of the measuring range, the sensor shows -1'000'000µm or the corresponding overflow value (4'293'967'296), at the end of the measuring range 4'000'000µm. If the preset object is read, the difference -1'000'000 is displayed.
- 2. The sensor value is 1'000'000µm, i.e. the measuring cable is extended by 1m. If 2'000'000 is now set as the preset, 2'000'000µm is also displayed at this position. At the start of the measuring range the sensor shows 1,000,000µm, at the end of the measuring range 6,000,000µm. If the preset object is read, the difference +1'000'000 is displayed.

### <span id="page-13-0"></span>5.6.2 Reverse counting direction measurement values

The direction of the increasing values can be changed by writing the value 0x0 or 0x08 to the object 0x6000 (operating parameters) or 0x2201:1 (sensors direction - Sensor 1). This not only changes the direction of the values, but also tilts the entire value range.

Depending on the model, the default value can be either 0x00 or 0x08. In the factory setting, the values increase when the wire is pulled out.

Examples: Change in the current measurement value of a sensor with a measuring range of 5m when switching from increasing measurement values to decreasing measurement values when the wire is pulled out.

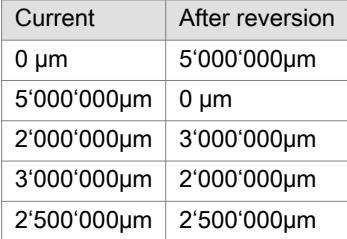

Fig. 5.5: Reverse counting direction measurement values

## <span id="page-14-0"></span>6 Process data objects: PDO (TxPD01 - TxPD02)

## 6.1 Synchronized transmission

All activated TxPDOs can be queried at any time (if Operational state is active) by sending a SYNC message to the device. Multiple sensors can be queried at the same time. To do this, subindex 02h in object 1800h must contain a value between 01h and F0h. This value specifies the number of received SYNC messages after which the PDOs configured therewith are sent.

## 6.2 Cyclical transmission

In addition to synchronized transmission, other cyclical transmission modes can also be selected. Firstly, there is purely event-driven transmission when a value is changed. The value in subindex 02h must be set to FEh for this. Secondly, there is timer event-driven transmission (sub-index 05h, unit ms). This is also influenced by application-driven events. Transmission takes place cyclically based on the time in subindex 05h, which is given in milliseconds. In addition, transmission takes place when a value is changed. When this type of communication is used, subindex 02h must contain the value FFh and subindex 05h must contain a value of greater than 00h.

The Inhibit Time in subindex 03h can be used to define a time period (unit 0.1ms) in which no further TPDO transmission is sent after a TPDO transmission.

# <span id="page-15-0"></span>7 Error messages - EMCY codes

So-called emergency messages are used to report significant internal errors as well as CAN communication errors to the other participants in the bus. If the status signals that an error has occurred, the objects 1001h (error register) and 1003h (predefined error field) are additionally updated. When errors are rectified, an emergency message with the code 0000h is generally sent.

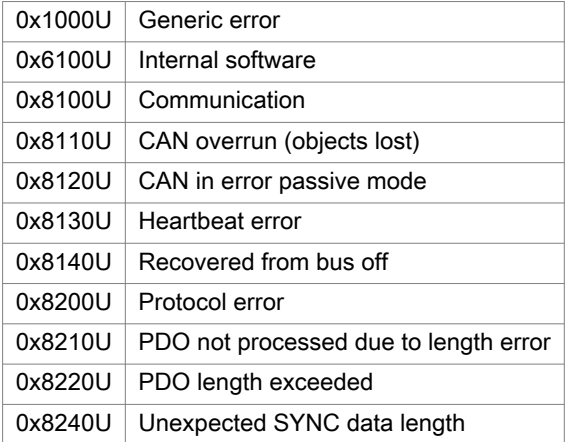

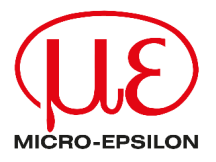

MICRO-EPSILON MESSTECHNIK GmbH & Co. KG Königbacher Str. 15 94496 Ortenburg / Germany Tel: +49 (0) 8542 / 168-0 E-Mail: [info@micro-epsilon.com](mailto:info@micro-epsilon.com) [www.micro-epsilon.com/contact/worldwide/](mailto:www.micro-epsilon.com/contact/worldwide/)